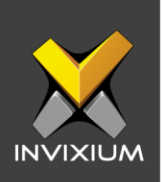

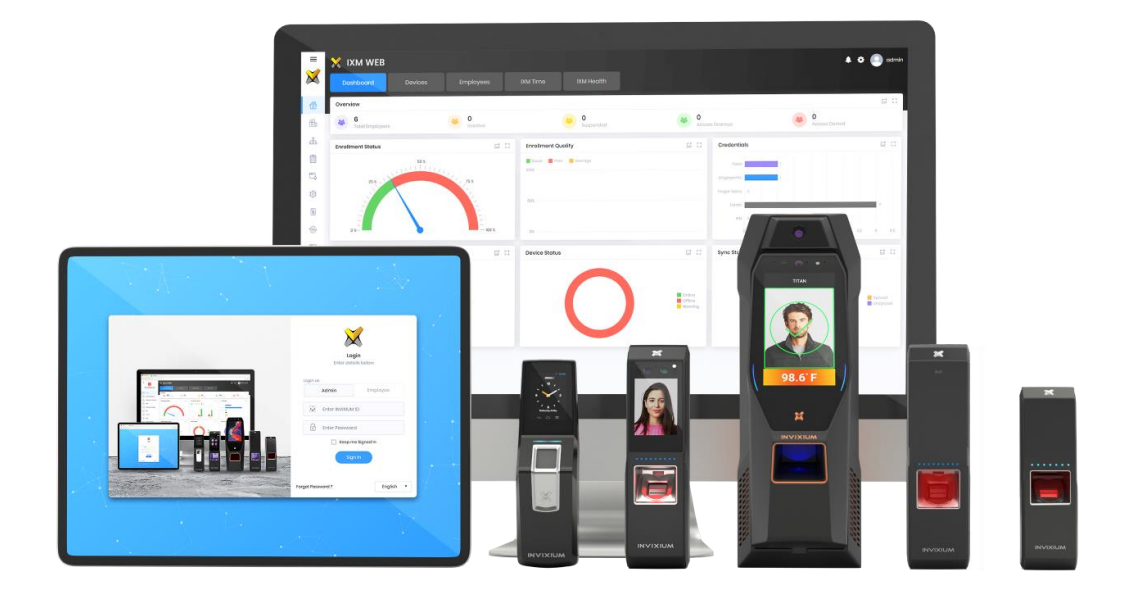

# **Feature Description Document**

Understanding Multi-User Authentication Settings

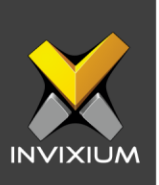

### **Purpose**

This document outlines the process to configure the Multi-User Authentication settings feature.

## **Applies to**

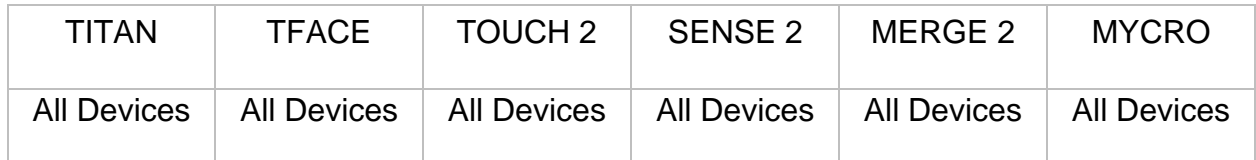

## **Description**

This specification will enable end-users to run the device in "Two-Man Rule" mode which is a control mechanism designed to achieve a high level of security, especially for critical materials or operations. The presence of two authorized persons is always required for all access and actions.

IXM Devices support a maximum of three authorizations to gain access, along with the following types of Multi-User Authentication:

- **1. Any: –** Any user enrolled on the device can verify
- **2. Employee: –** Specific employees can verify

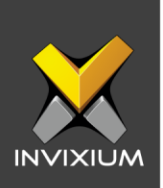

## **Configure Multi-User Authentication**

1. Click the **Devices** tab >> Select **Device** >> Select **General Settings** navigation tab >> Expand **Multi-User Authentication** app.

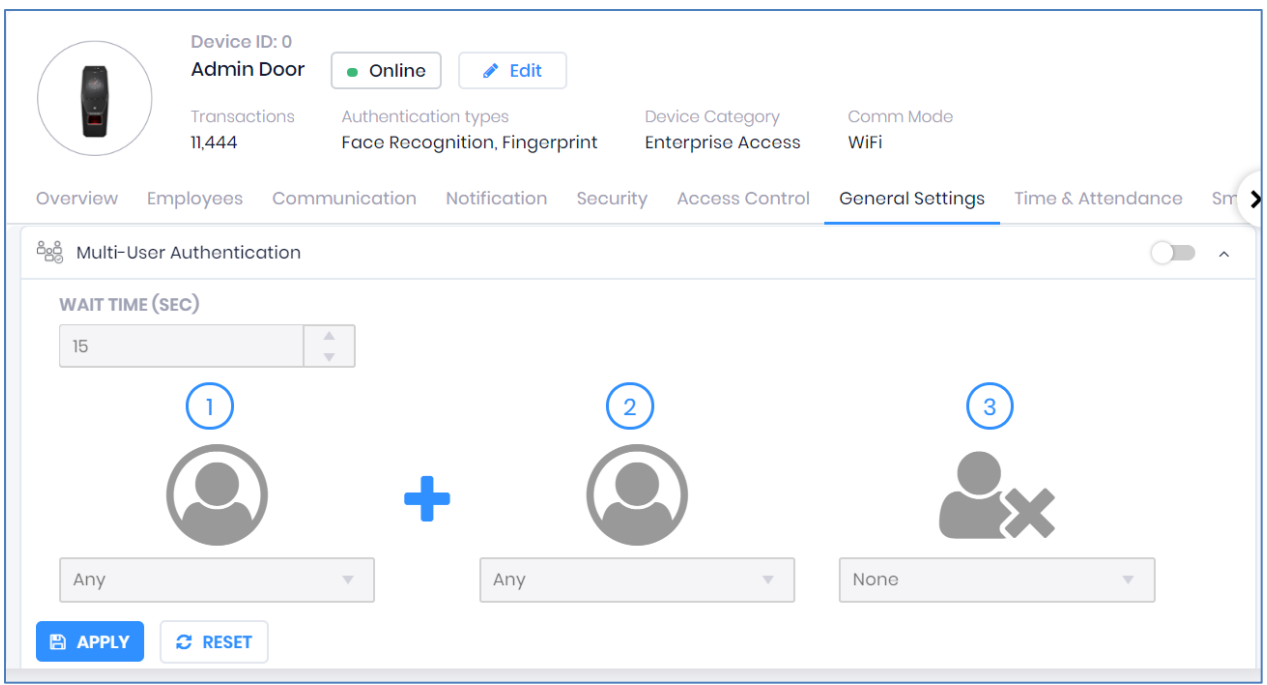

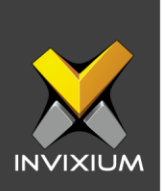

2. Toggle **ON** the Multi-User Authentication setting and enter the **"**Wait Time", which indicates how much time the user will get between multiple-user authentication modes.

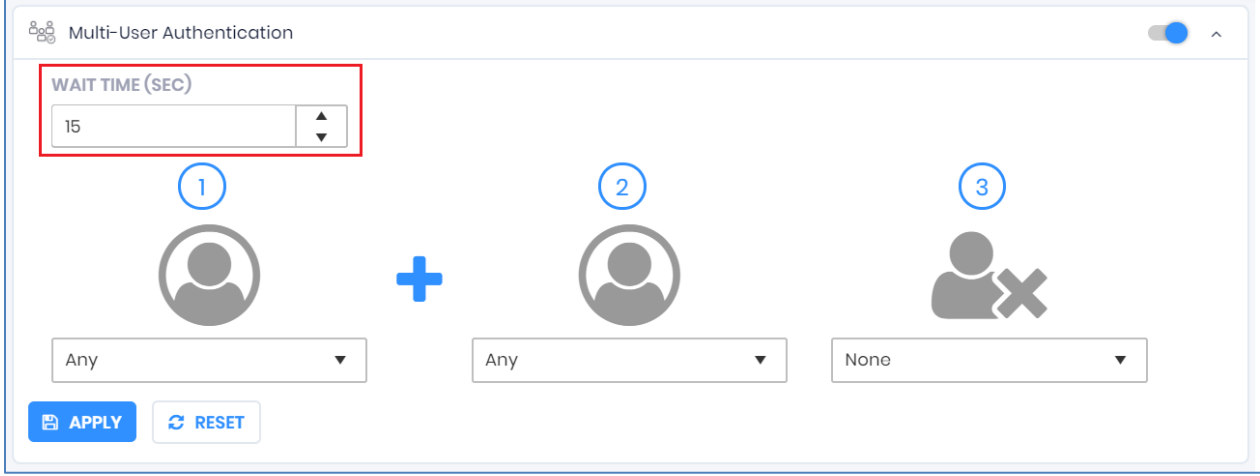

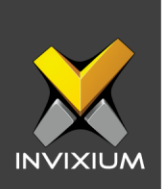

#### <sup>ိ</sup>ဥ္တို့ Multi-User Authentication œ  $\lambda$ Wait Time (sec)  $\overset{\blacktriangle}{\mathbf{v}}$ 15  $\overline{2}$ T Any Employee None Any Any v Ŷ ¥ **E** APPLY  $\sigma$  reset

### 3. From the two options displayed "Any" and "Employee", choose anyone.

4. Upon selection, click on **View** and you will be able to see the employee list the employees which are synced to the device will be displayed.

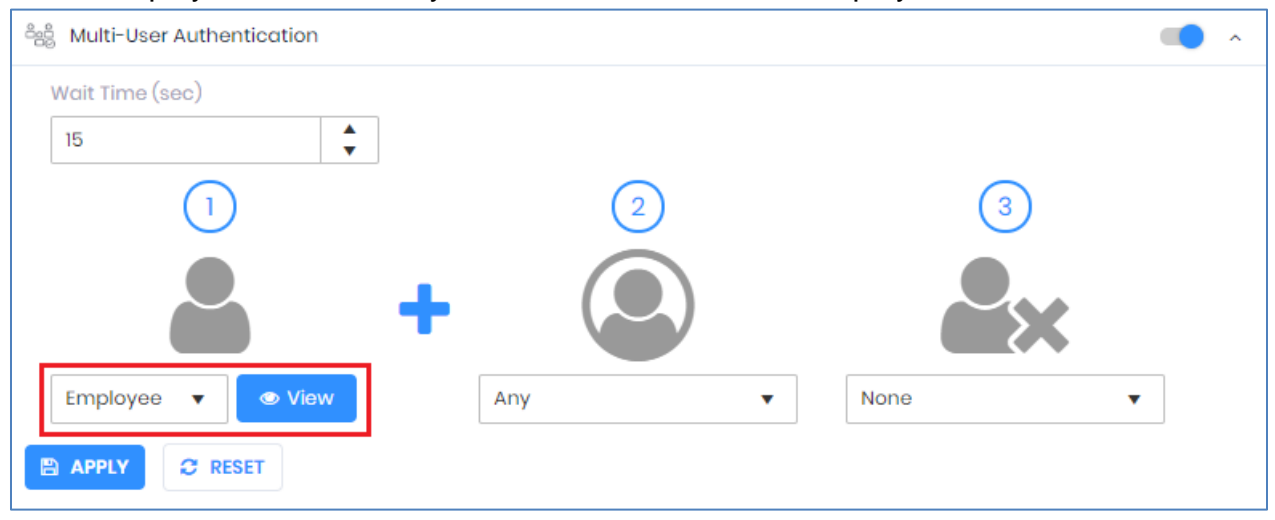

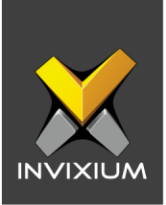

5. Click on the + (add user), the user will be added for multi-user authentication on the device.

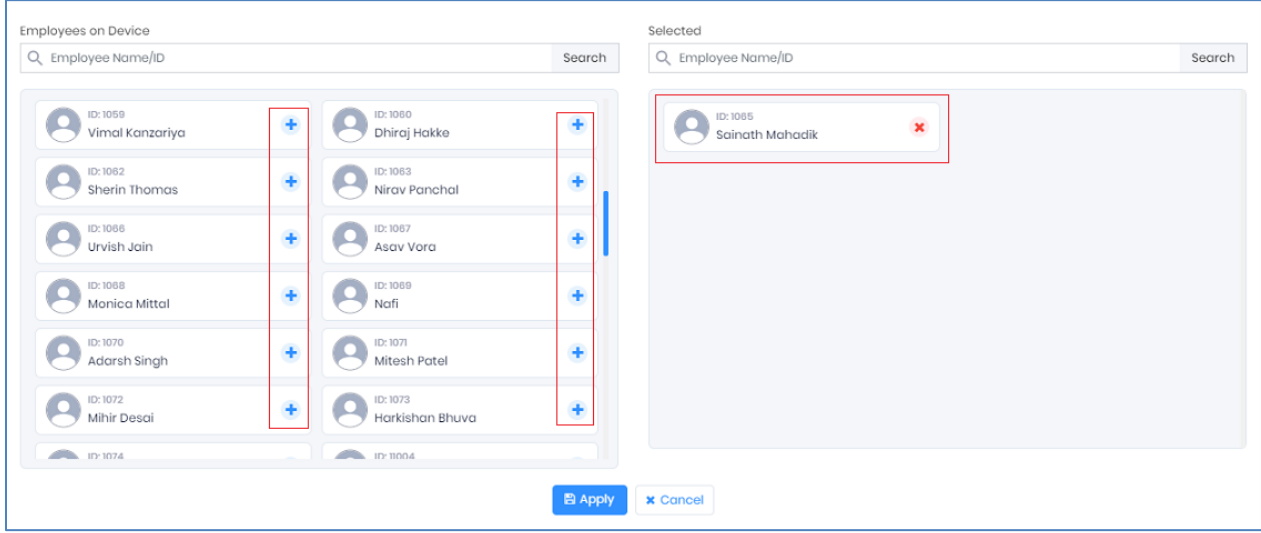

- 6. Follow the same steps for second employee authentication and make the required changes.
- 7. For a third user in Multi-User Authentication, by default, the option will be "None". Select options like for the first two Multi-User Authentication modes. This selection box will remain disabled until the user selects any other option than "None".
- 8. Upon process completion, click **Apply** and the settings will be saved to the IXM Device and a confirmation message will be displayed.

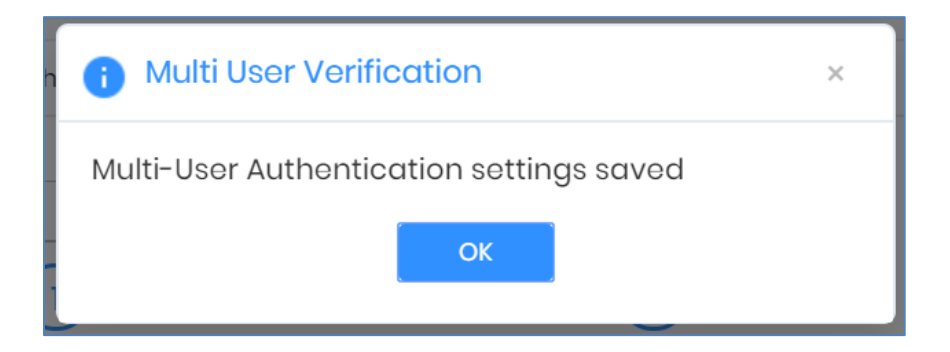

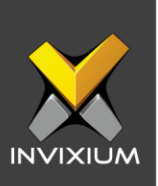

## **FAQ**

- **1. Can both users use the same Employee ID for Multi-User Authentication?** No, if the user enters the same Employee ID, IXM WEB will consider it as a duplicate and a "Duplicate User ID" message will be displayed.
- **2. What happens if the first and second authentications are done by the same user?**

If the same user tries to authenticate both (first and second) times, then the IXM device will consider it as a "Duplicate User" irrespective of the settings applied for Multi-User Authentication.

**3. What are the minimum and maximum limits of Wait Time?**

The minimum limit is 3 seconds and the maximum is 60 seconds.

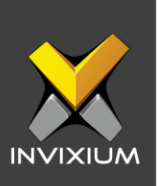

## **Support**

For more information relating to this Feature Description document, please contact us at [support@invixium.com](mailto:support@invixium.com)

## **Disclaimers and Restrictions**

This document and the information described throughout are provided in their present condition and are delivered without written, expressed, or implied commitments by Invixium Inc. and are subject to change without notice. The information and technical data herein are strictly prohibited for the intention of reverse engineering and shall not be disclosed to parties for procurement or manufacturing.

This document may contain unintentional typos or inaccuracies.

#### **TRADEMARKS**

The trademarks specified throughout the document are registered trademarks of Invixium Access Inc. All third-party trademarks referenced herein are recognized to be trademarks of their respective holders or manufacturers.

Copyright © 2022, INVIXIUM. All rights reserved.